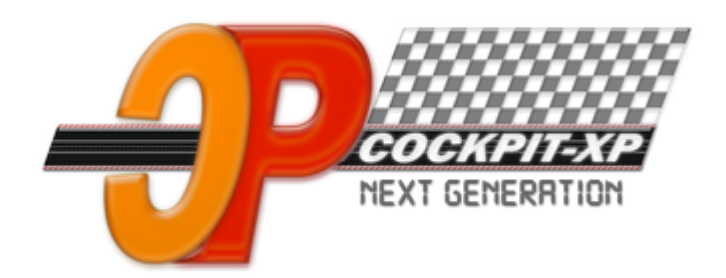

# Cockpit-XP v3

Dokumentation

## Ausführliche Beschreibung Für CU mit externen Taster/Schalter Für Chaos

ab Software Version 3.1.0 Datum 12-12-2019

## Inhaltsverzeichnis

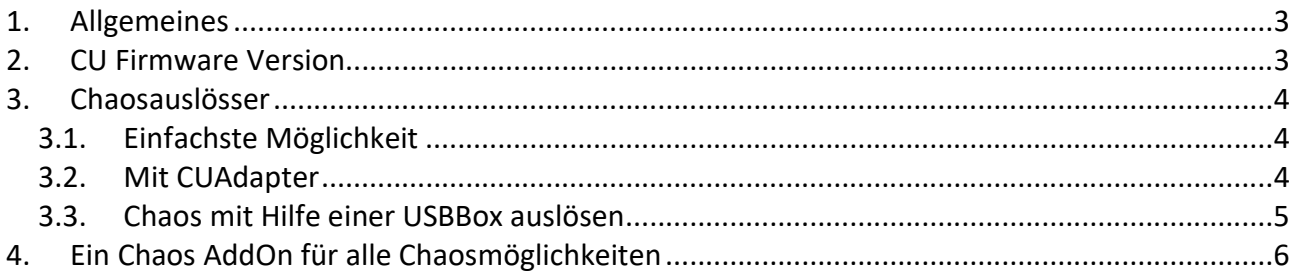

#### 1. Allgemeines

In diesem Dokument versuche ich zu erklären wie man am besten Chaos Taster/Schalter zusammen mit der CU verwenden kann.

Welche Software und welche Hardware dazu benötigt wird.

Mit der Starttaste wird während dem Rennen ein Chaos ausgelöst.

Drückt man nach dem Chaos erneut die Starttaste wird das Rennen mit der Startampel fortgesetzt. Drückt man die ESC Taste wird das Rennen sofort ohne weitere Ampel fortgesetzt.

## 2. CU Firmware Version

Carrera hat bei den ersten Firmware Versionen nicht die Möglichkeit geboten dass man über die USB-Schnittstelle die Start – und ESC Taste sozusagen virtuell drücken kann.

Damit man nun über die Software auch die Start und ESC Taste virtuell drücken kann habe ich die USBBox 2A entwickelt. Dazu muss man aber die CU öffnen und 3 Kabel an die CU-Platine löten und mit der USBBox 2A verbinden.

Neuere Versionen der CU Firmware ( ab 5336 ) können über die USB-Schnittstelle die Start – und ESC Taste virtuell drücken. Damit reicht eine normale USBBox aus und man muss die CU nicht mehr öffnen und Kabel verlegen.

Allerdings gibt es auch ein Nachteil wenn man eine CU mit Version 5336 oder größer einsetzt.

Vor und Nachteile sind hier genauer beschrieben: http://www.cockpit-xp.wiki/dokuwiki/doku.php?id=cockpit-xp:faq:cu-firmware\_versionen

Also folgende Kombinationen sind möglich:

USBBox-2A mit CU Firmware < 5336 Normale USBBox mit CU-Firmware >= 5336

Wenn Sie eine CU mit Firmware < 5336 haben und Sie möchten die Variante mit der normalen USBBox haben können Sie die Firmware der CU auch updaten. Sie brauchen dazu keine Carrera App.

In meinem Kundenportal können Sie sich ein Programm besorgen mit dem Sie die CU auf jeden beliebige Firmwareversion bringen können.

Das Tool heißt CUUpdater.zip http://www.kundenportal.cockpit-xp.de/tools.htm

#### 3. Chaosauslösser

#### 3.1. Einfachste Möglichkeit

Die einfachste Möglichkeit ohne weitere Hardware von mir ist externe Taster direkt an der CU parallel zum Startknopf anzubringen

Dies hat aber einige Nachteile die man zusammen mit einer USBBox oder dem CUAdapter nicht hat.

Nachteile:

- Der Fahrer der den Chaos ausgelöst hat kann nicht bestraft werden
- Es kann ein ziemliches durcheinander geben wenn 2 quasi gleichzeit drücken. Der eine verursacht dann ein Chaos und der andere gibt es wieder frei. Diese Situation wird bestimmt mehrmals vorkommen.

Es wird dazu kein AddOn benötigt.

Ich empfehle diese Methode nicht !!

#### 3.2. Mit CUAdapter

Mit dem CUAdapter hat man die Möglichkeit über die Weichentaste durch schnelles zweimal oder dreimal drücken ein Chaos auszulösen.

Der Fahrer der den Chaos auslöst kann gleich bestraft werden.

Das Rennen wird durch drücken der Leertaste am PC (wenn Firmware >= 5336) oder durch drücken der Starttaste an der CU wieder fortgesetzt.

Es wird dazu ein AddOn benötigt: Cp-ChaosHandlingCU30352-CU

### 3.3. Chaos mit Hilfe einer USBBox auslösen

Sie benötigen dazu eine USBBox. Die Standard Variante der USBBox hat 8 Eingänge. Dies würde ausreichen für alle Fahrer einen Chaos Taster oder Schalter zu installieren.

Link zum Shop ( Stanbard USBBox ) https://shop.cockpit-xp.de/addon-pakete/digitale-rennbahn/addon-paket-digital-mit-ir-sensoren.html

Wenn Sie eine CU-Firmware < 5336 einsetzen benötigen Sie die USBBox-2A. Link zum Shop ( USBBox 2A ) https://shop.cockpit-xp.de/addon-pakete/digitale-rennbahn/addon-paket-digital-mit-usbbox-2a.html

In der Doku zur USBBox-2A steht wie man die CU mit der USBBox-2A verbinden muss.

Hinweis: Mit 2 zusätzlichen IR kann man sich ein Speedlimit in der Boxengasse bauen Also 6 Eingänge für Chaos und 2 für Speedlimit !!

Ob Sie nun Chaos Taster oder Chaos Schalter verwenden ist Geschmacksache.

Ablauf ChaosTaster: ChaosTaster wird gedrückt und die Rennbahn geht in Chaos. Durch ein erneutes drücken von irgendeinem Fahrer geht es weiter.

Ablauf mit ChaosSchalter: ChaosSchalter wird gedrückt und bleibt gedrückt. Rennbahn geht in Chaos. Erst wenn alle Chaos Schalter nicht mehr gedrückt sind geht es weiter.

Es wird dazu ein AddOn benötigt: Cp-ChaosHandlingCU30352-CU

## 4. Ein Chaos AddOn für alle Chaosmöglichkeiten

#### Benötigtes AddOn: Cp-ChaosHandlingCU30352-CU

Dieses AddOn kann über die Online Funktion installiert werden Online AddOn aufrufen Hersteller: Cockpit auswählen Dann den Knopf "AddOn" drücken

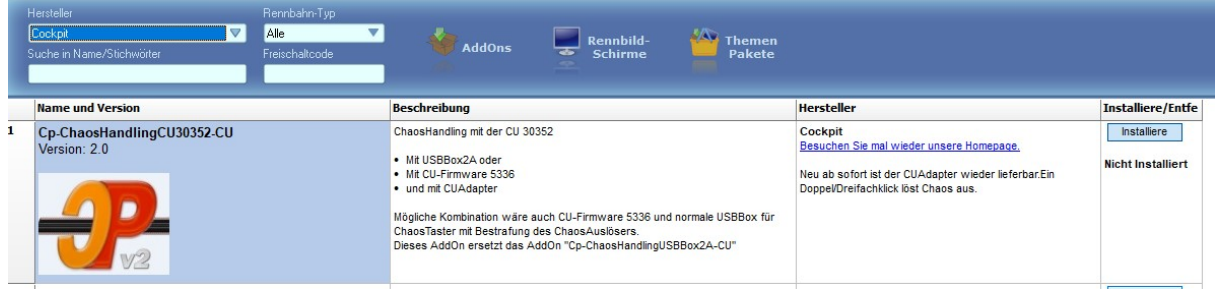

Dieses AddOn dann installieren. Dazu den Knopf "Installiere" drücken

Wechseln Sie nun ins StartCenter. (Wenn Sie die Positions des AddOn Tabs nicht verändert haben)

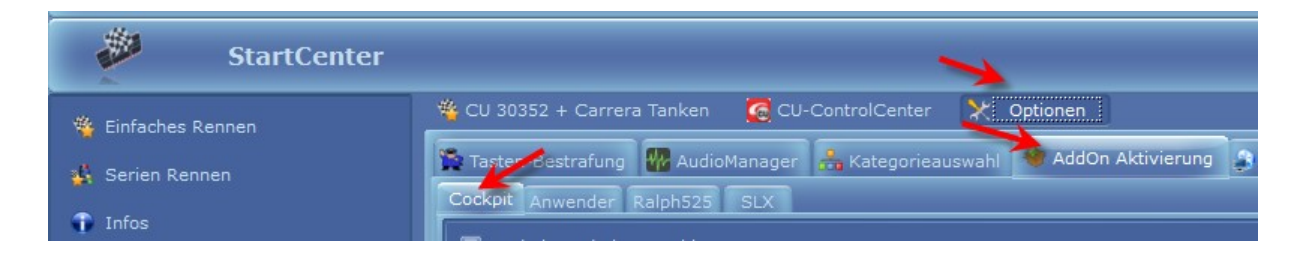

Aktivieren Sie nun dieses AddOn Cp-ChaosHandlingCU30352-CU im StartCenter

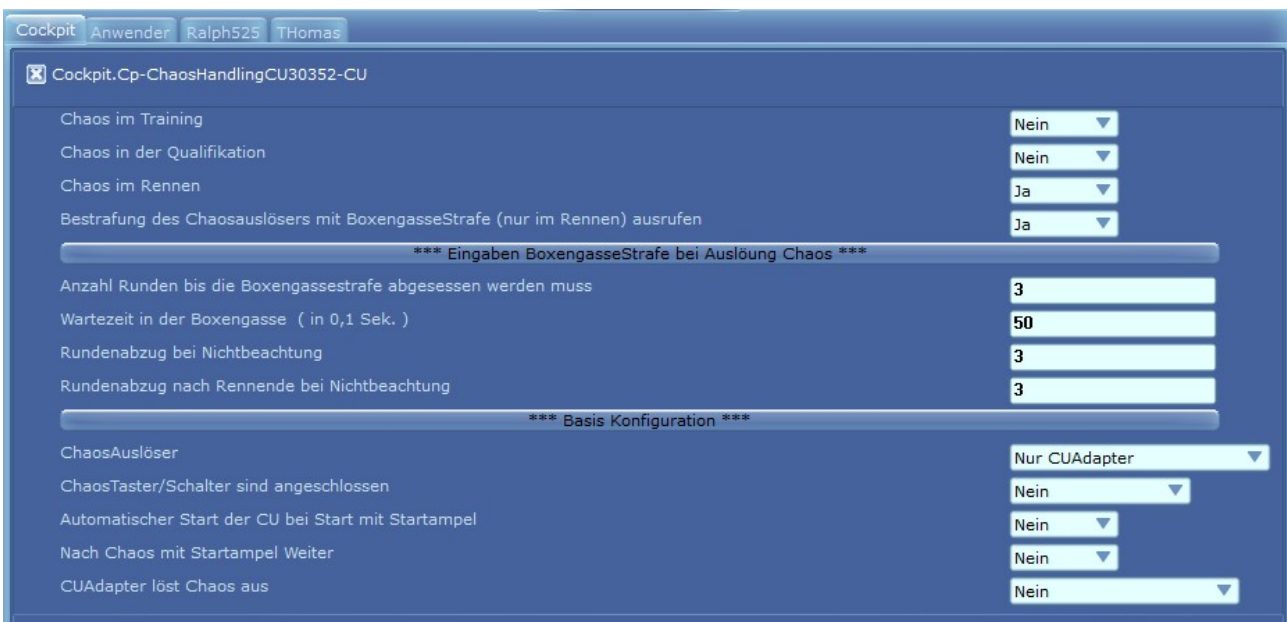

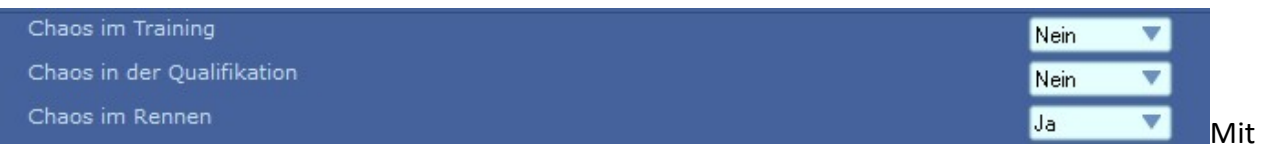

den ersten drei Eingaben legen Sie fest bei welcher Rennart das AddOn aktiviert wird.

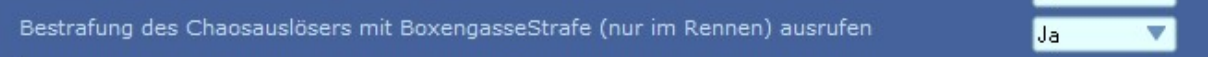

Gibt man hier eine "Ja" an wird der Auslöser des Chaos gleich mit einer Boxengasse-Strafe bestraft.

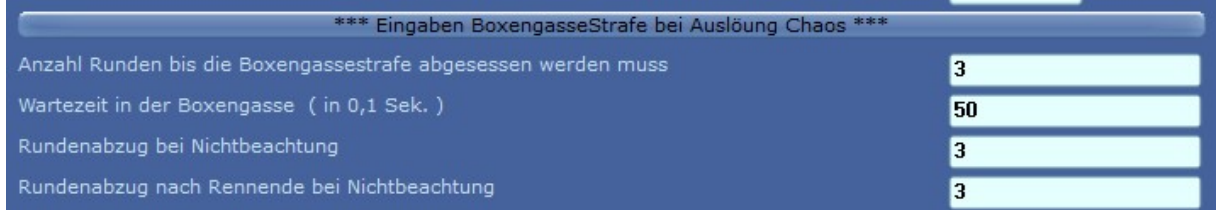

Hier werden die Daten für die Boxengassestrafe eingegeben

Wenn Sie eine CU mit Firmware < 5336 haben müssen Sie auch eine USBBox 2A einsetzen. Sie haben ChaosSchalter verbaut.

Der Startablauf soll vollautomatisch ablaufen.

Nach dem Chaos soll es mit der Startampel wieder weiter gehen

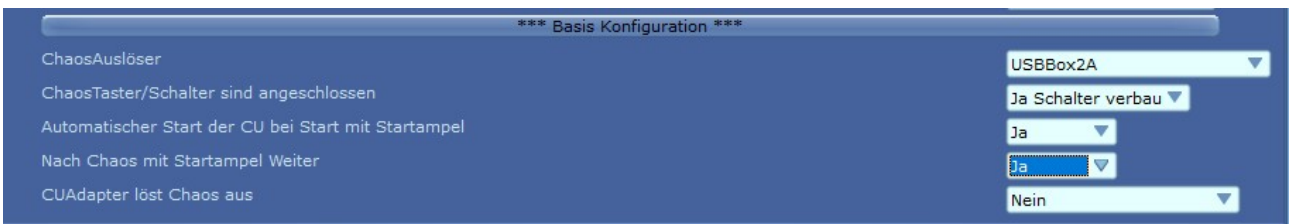

Wenn Sie eine CU mit Firmware >= 5336 haben können Sie eine Standard USBBox einsetzen. Sie haben ChaosTaster verbaut.

Der Startablauf soll vollautomatisch ablaufen.

Nach dem Chaos soll es sofort ohne Startampel wieder weiter gehen

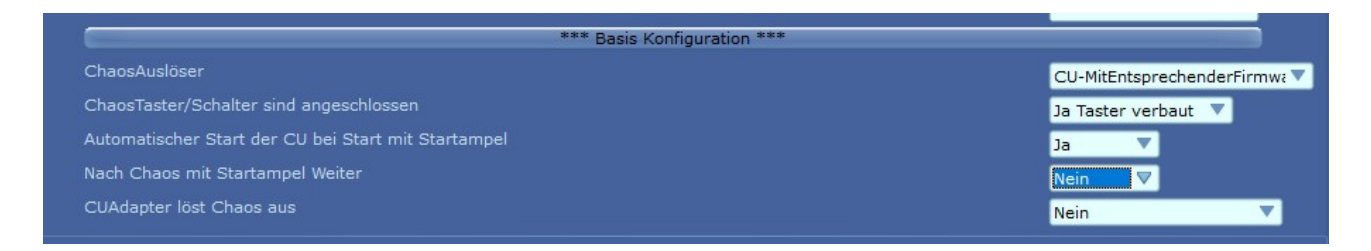

Sie haben einen CUAdapter verbaut. Chaos wird über Doppel oder Dreifachklick der Weichentaste ausgelöst

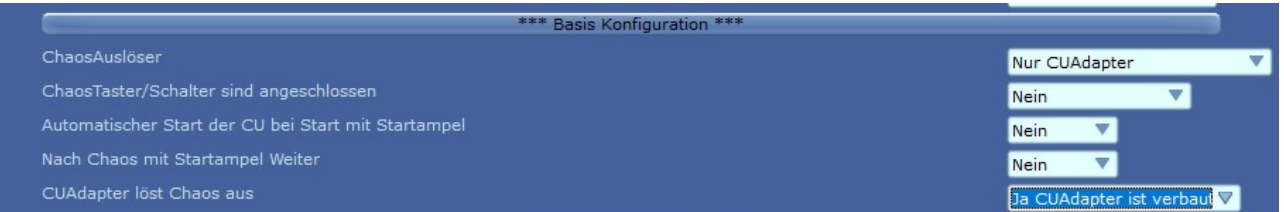

#### Weitere Aufgaben von diesem AddOn

Weiterhin steuert dieses AddOn beim drücken der Leertaste ( Pause ) die Starttaste der CU an. Bei nochmaligem drücken der Leertaste geht es so weiter wie im AddOn konfiguriert ( Nach Chaos mit Startampel weiter)

Über zusätzliche Befehle in der Datei: Startampel.xml.ccu kann der Start des Rennens mit Startampel ohne drücken der CU Starttaste gesteuert werden.

Diese Befehle sind bereits in der Standard Startampel Datei integriert. Bei einer eigenen Startampel Datei muss man diese Befehle entsprechend einbauen.

#### <scriptevent parameter="1" />

Dieser Befehl würde dafür sorgen, dass die CU in den Stop Modus geht ( alle LEDs leuchten)

#### <scriptevent parameter="2" />

Dieser Befehl würde dafür sorgen, dass die CU in den RUN Modus geht ( mittlere LED leuchtet)

#### <scriptevent parameter="3" />

Dieser Befehl ruft im AddOn Befehlszeilen auf die dafür sorgen, dass die Starttaste der CU geschaltet wird.

## 5. FAQ

Siehe dazu im Cockpit-XP WIKI

http://www.cockpit-xp.wiki/dokuwiki/doku.php?id=cockpit-xp:faq